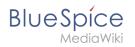

# Installing PhantomJS

## Contents

| 1 | Download                          | . 2 |
|---|-----------------------------------|-----|
| 2 | Installation                      | . 2 |
| 3 | Completing the system preparation | . 2 |

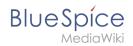

**Note:** PhantomJS is a so-called headless browser that can render screenshots of web pages. This is required for the web page preview in Advanced Search and the Recent Changes Overview in your BlueSpice installation. These are functionalities of BlueSpice pro. For this purpose, the steps listed here are required.

**Important!** In this documentation, we use PhantomJS version 2.1.1. This is just an example of the latest version that you can download at the time of installation.

#### Download

Go to the download page of PhantomJS and download the 64-bit version for Linux. Transfer the file to your server.

#### Installation

Unpack the downloaded bz2 archive on the server with the command tar xjf phantomjs-2.1.1-linux-x86\_64.tar.bz2 . In the unpacked folder phantomjs-2.1.1-linux-x86\_64 , you will find another folder with the name bin. Within this folder is the file phantomjs . Copy this file into the /usr/local/bin folder. Then adjust the rights of the file:

chown root.staff /usr/local/bin/phantomjs; \
chmod +x /usr/local/bin/phantomjs

### Completing the system preparation

If you have completed all steps successfully, you can now continue with installing BlueSpice.